# **SM3105B**

# RS485 接口土壤养分传感器电导率传感器

# 产品使用手册

文件版本: V23.6.19

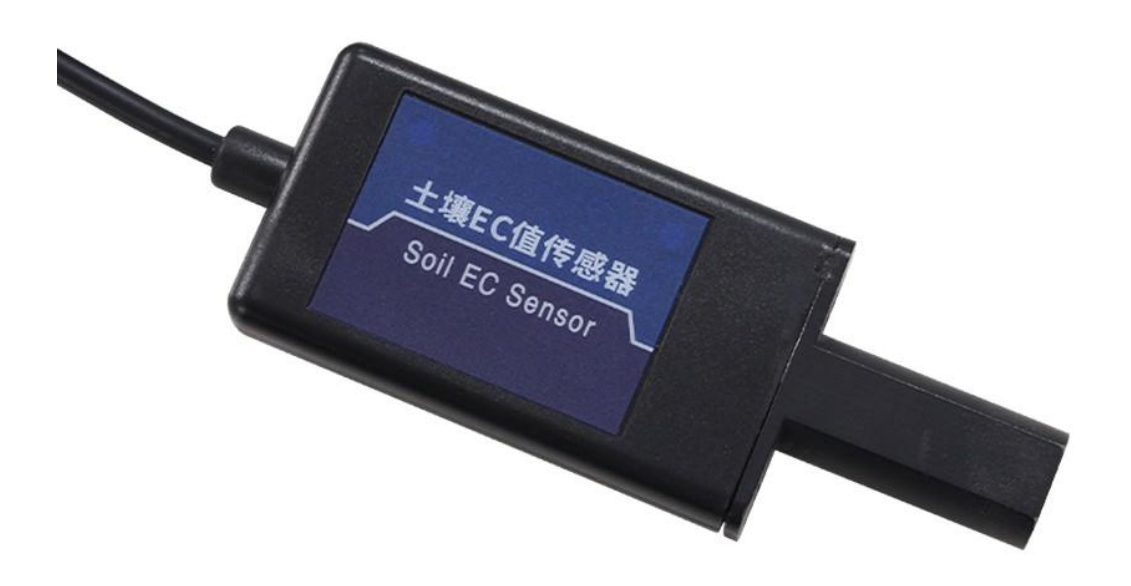

SM3105B 采用工业通用标准接口, 方便接入 PLC, DCS 等各种仪表或系统, 用于监测土壤电 导率等状态量。内部使用了较高精度的传感内核及相关器件,确保产品具有较高的可靠性与卓 越的长期稳定性, 可定制 RS232、RS485、CAN、4-20mA、DC0~5V\10V、ZIGBEE、Lora、WIFI、 GPRS、NB-IOT 等多种输出方式。

#### 技术参数

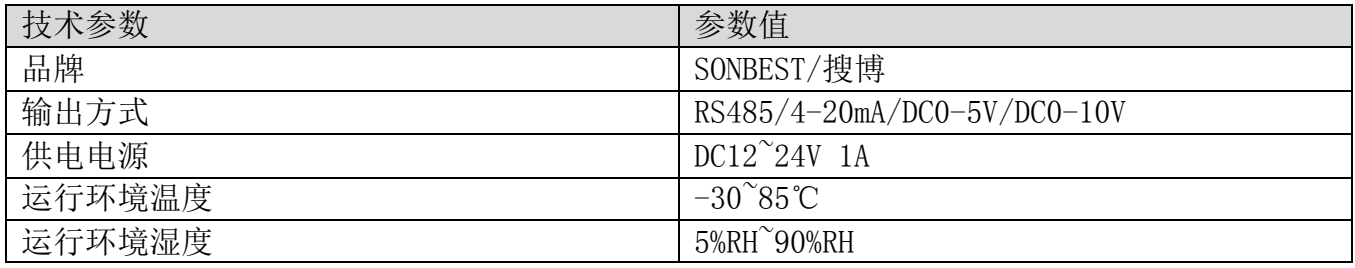

#### 产品选型

产品设计了 RS485, 4-20mA, DC0-5V, DC0-10V 多种输出方式,根据输出方式的不同,产品分 为以下几种型号。

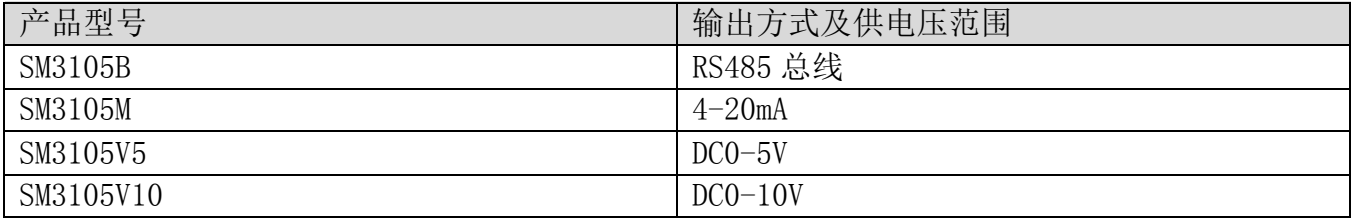

外形尺寸

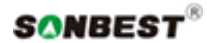

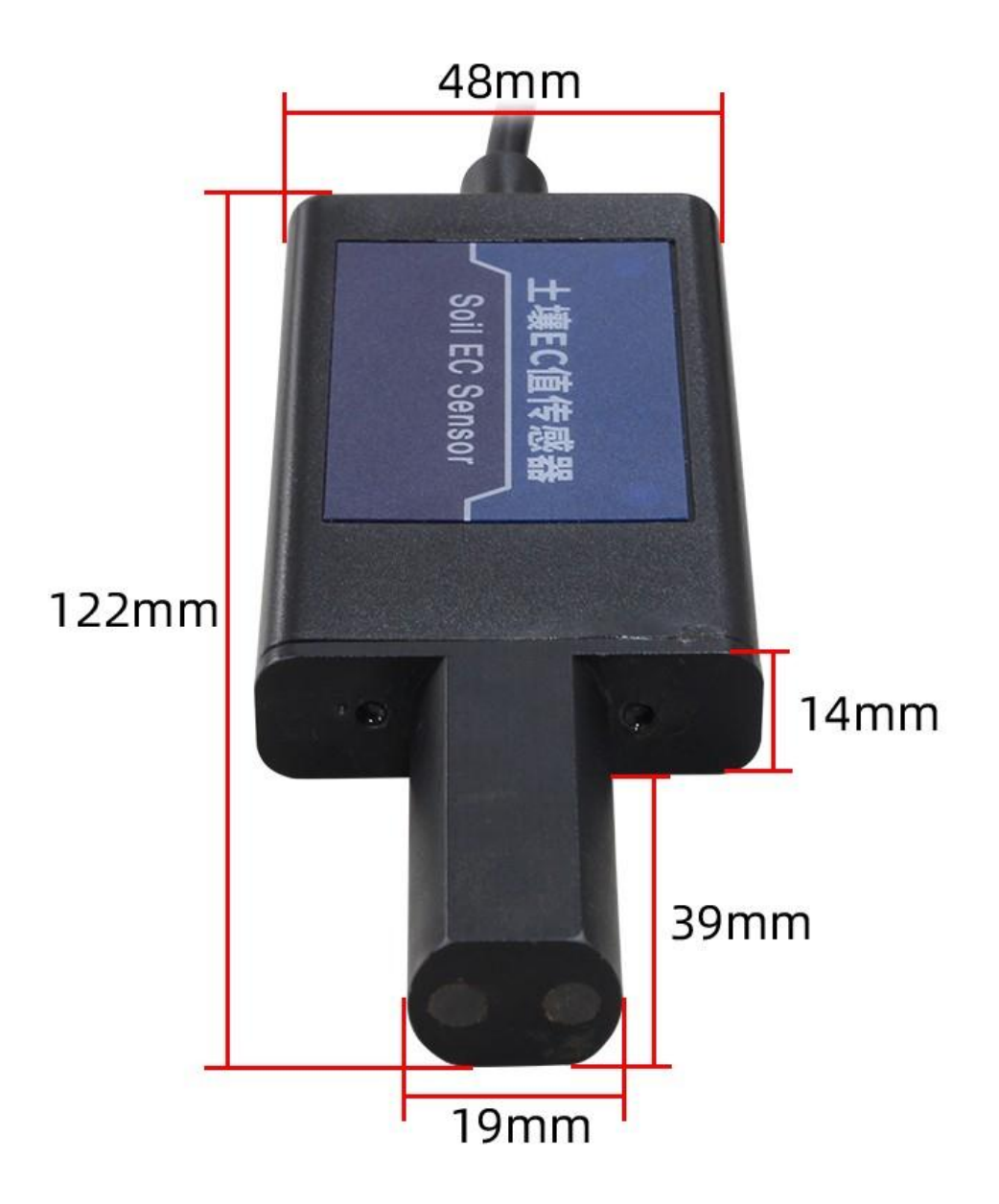

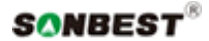

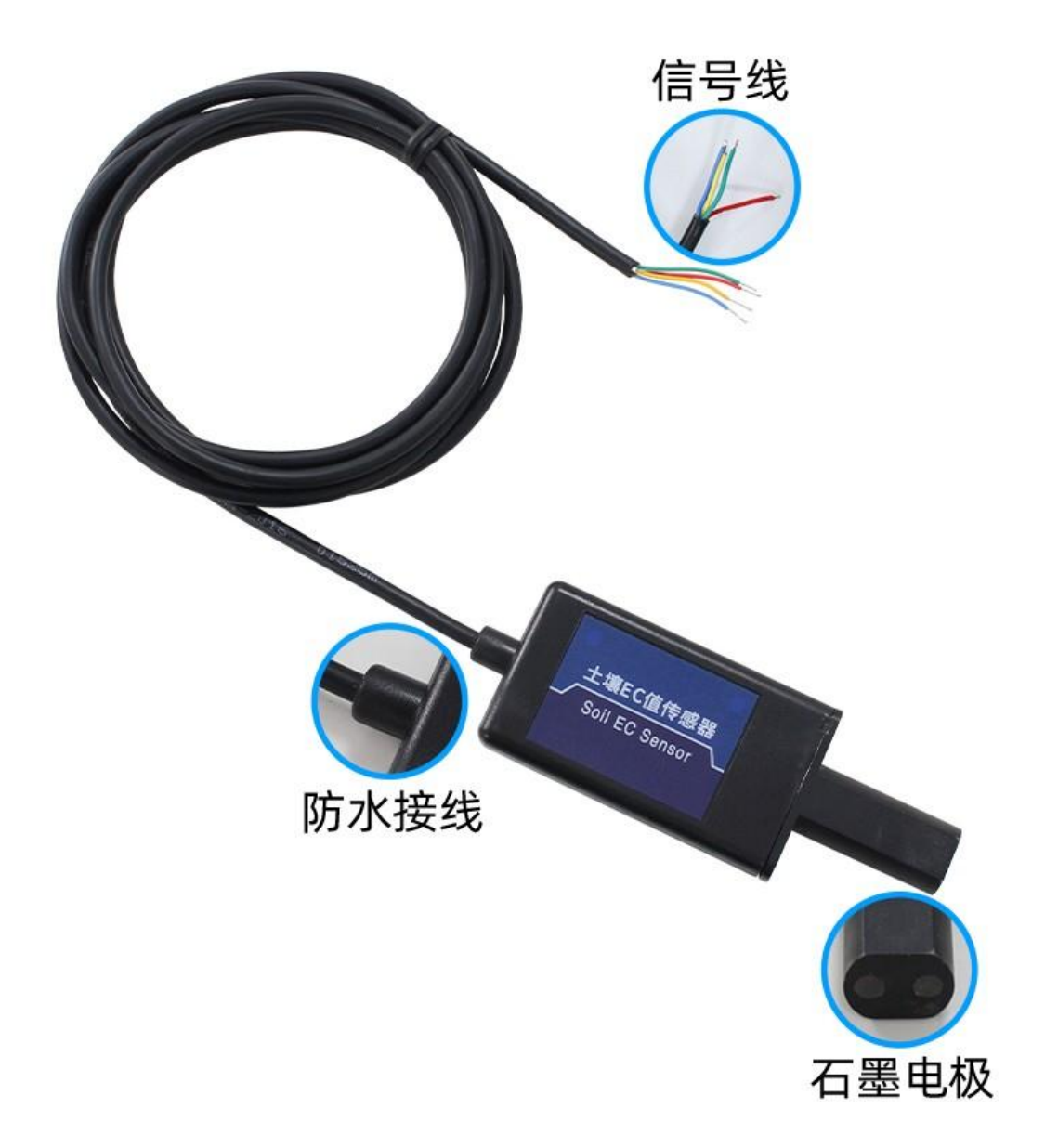

# 接线方式

SONBEST® <sub>SM3105B</sub> 产品使用手册 http://www.sonbest.com/ **RS485接线** 电流/电压接线 ■ 红 电源正极 ■■ 红 电源正极 图 绿 电源负极 黑 电源负极 **■ 黄 RS485 A+** ■■ 蓝 电流/压输出 ■ 蓝 RS485 B-

※注意: 接线时先电源正极和负极,后接信号线

 请在断电线的情况下,按图示方法进行接线,如果产品本身无引线,线芯颜色供参考。 典型应用

# 广泛应用于废水、冶金、污水处理、药品制造、自来 水等溶液中数值监测

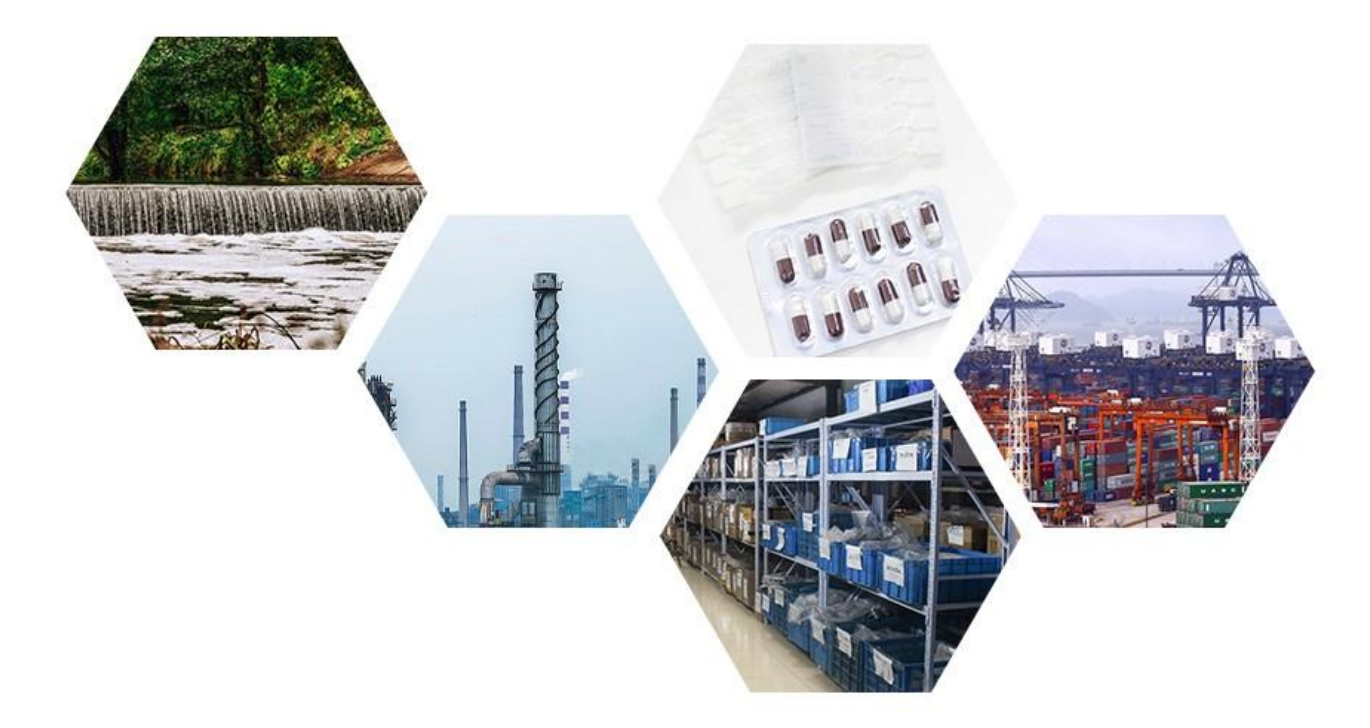

应用方案

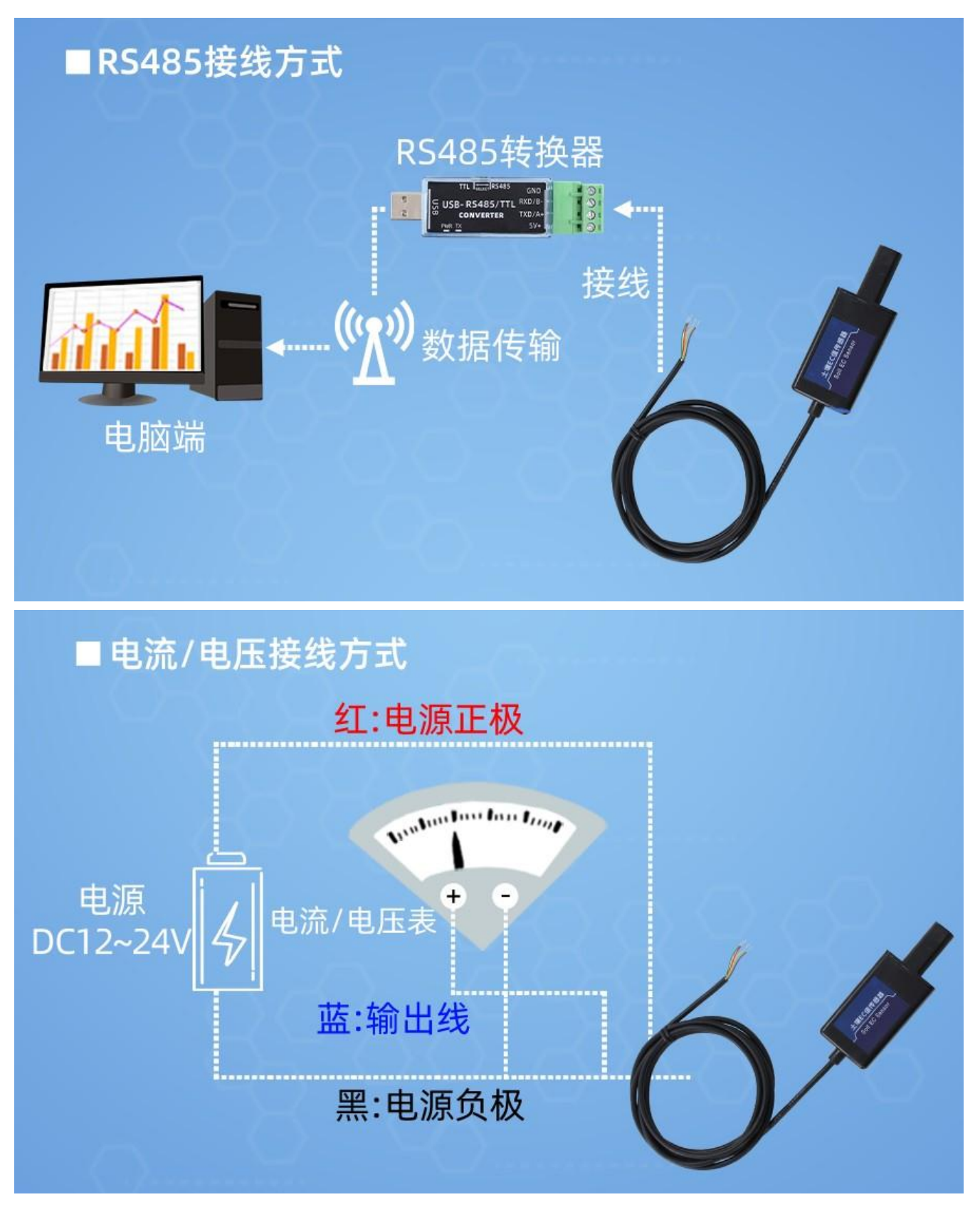

# 发货清单

上海搜博实业有限公司 第 6 页

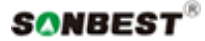

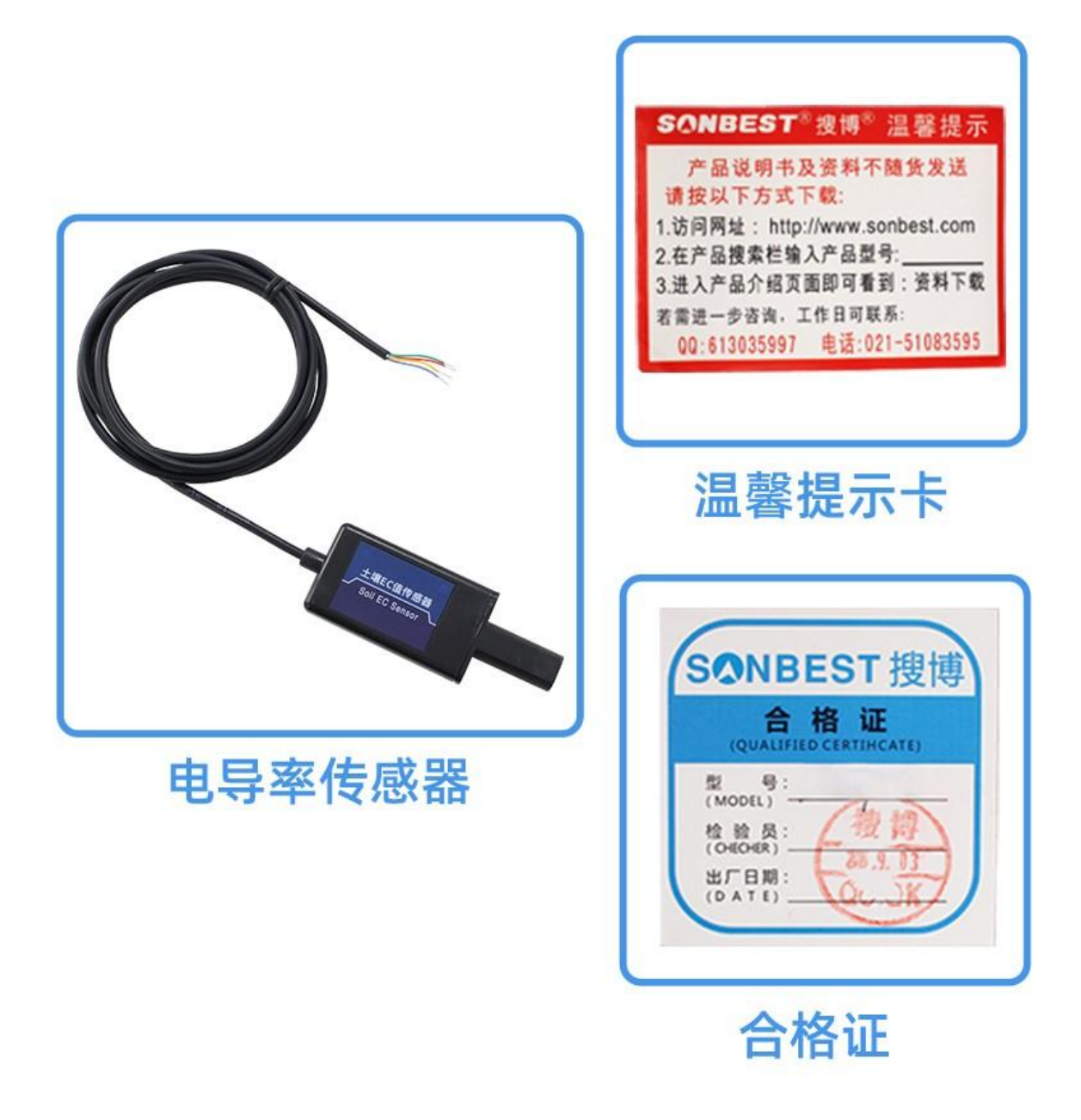

#### RS485 型:通讯协议

 产品使用 RS485 MODBUS-RTU 标准协议格式,所有操作或回复命令都为 16 进制数据。设备出 厂时默认设备地址为 1, 默认波特率为 模块及非记录仪表: 9600, 8, n, 1 或 记录仪: 115200,8,n,1 。

## 1. 读取数据 ( 功能码 0x03)

 问询帧(十六进制),发送举例:查询 1#设备 1 个数据,上位机发送命令:01 03 00 00 00 01 84 0A 。

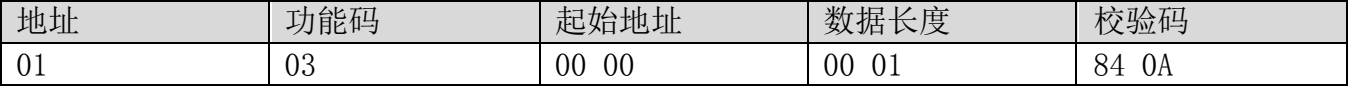

上海搜博实业有限公司 第 7 页 第 7 页 第 7 页 第 7 页 第 7 页 第 7 页 第 7 页 第 7 页 第 7 页 第 7 页 第 7 页 第 7 页 第 7 页 第 7 页 第 7 页 第 7 页 第 7 页 第 7 页 第 7 页 第 7 页 第 7 页 第 7 页 第 7 页 第 7 页 第 7 页 第 7 页 第 7 页 第 7 页 第 7 页 第 7 页 第 7 页 第 7 页 第 7 页 第 7 页 第 7 页 第

对于正确的问询帧,设备会响应数据:01 03 02 00 79 79 A6 ,响应格式:

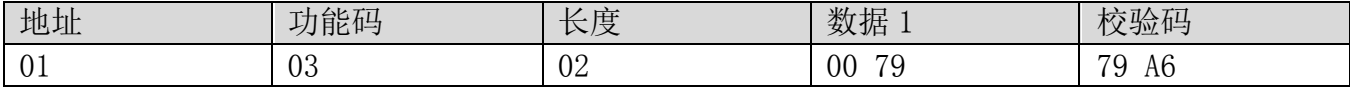

数据说明:命令中数据为十六进制,以数据 1 为例, 00 79 转为十进制数值为 121, 假设数据 倍率为 100,则真实值为 121/100=1.21,其它以此类推。

#### 2. 常用数据地址表

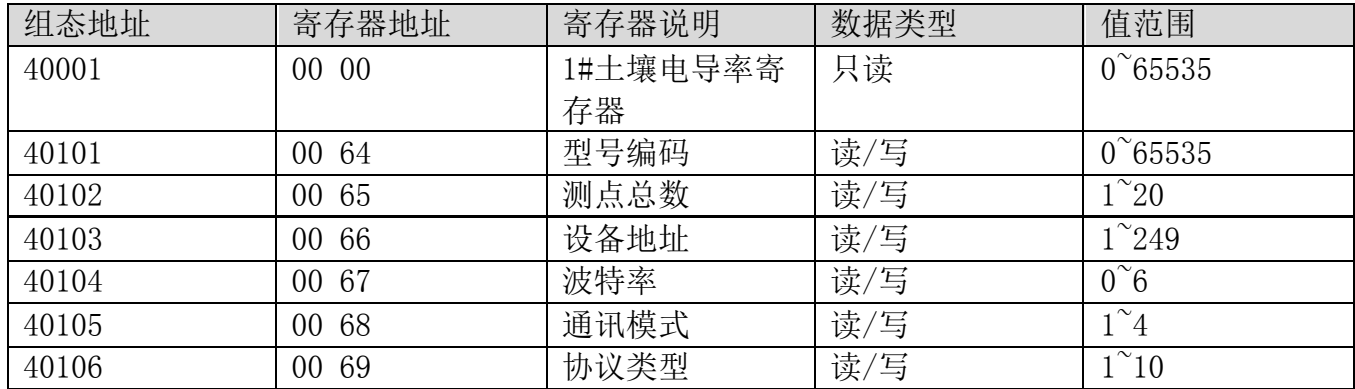

## 3 读取与修改设备地址

#### (1) 读取或查询设备地址

 若不知道当前设备地址、且总线上只有一个设备时,可以通过命令 FA 03 00 66 00 01 71 9E 查询设备地址。

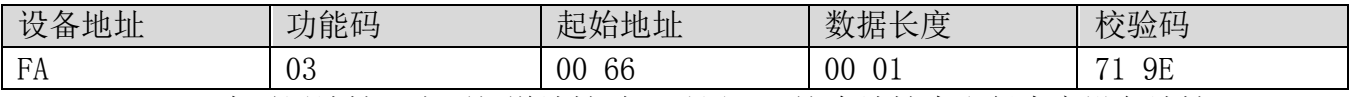

 FA 即 250 为通用地址,当不知道地址时可以用 250 这个地址来取得真实设备地址,00 66 为设备地址的寄存器。

 对于正确的查询命令,设备会响应,比如响应数据为:01 03 02 00 01 79 84,其格式解 析如下表所示:

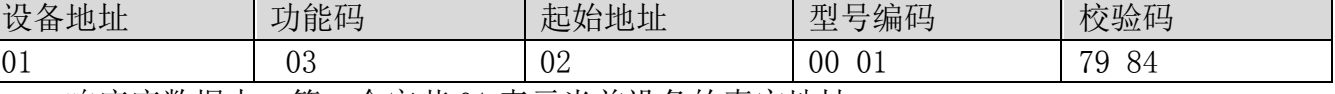

响应应数据中,第一个字节 01 表示当前设备的真实地址。

#### (2)更改设备地址

比如当前设备地址为 1, 我们希望更改为 02, 则命令为: 01 06 00 66 00 02 E8 14 。

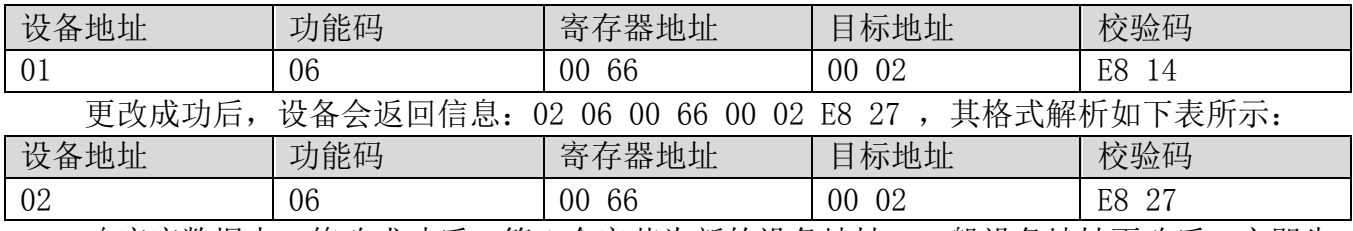

 响应应数据中,修改成功后,第 1 个字节为新的设备地址,一般设备地址更改后,立即生 效,此时用户需要同时将自己软件的查询命令做相应更改。

#### 4 读取与修改波特率

**SONBEST** 

#### (1) 读取波特率

 设备默认出厂波特率为 9600,若需要更改,可根据下表及相应通讯协议进行更改操作。比 如读取当前设备的波特率 ID,命令为:01 03 00 67 00 01 35 D5 ,其格式解析如下。

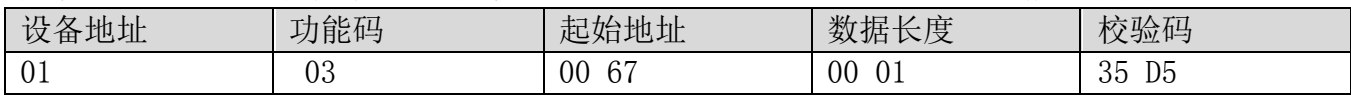

 读取当前设备的波特率编码。波特率编码:1 为 2400; 2 为 4800;3 为 9600;4 为 19200;5 为 38400;6 为 115200。

 对于正确的查询命令,设备会响应,比如响应数据为:01 03 02 00 03 F8 45,其格式解 析如下表所示:

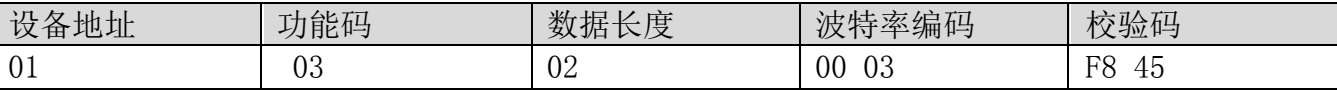

根据波特率编码,03 为 9600,即当前设备的波特率为 9600。

#### (2)更改波特率

比如将波特率从 9600 更改为 38400,即将代码从 3 更改为 5, 则命令为: 01 06 00 67 00 05 F8 16 。

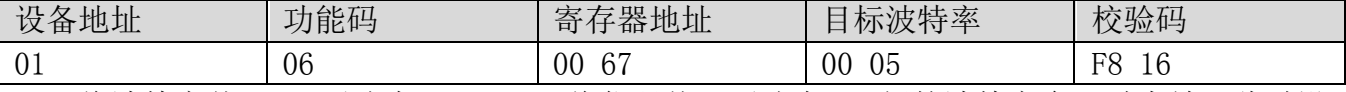

将波特率从 9600 更改为 38400, 即将代码从 3 更改为 5。新的波特率会即时生效, 此时设 备会失去响应,查询设备的波特率需做相应修改。

#### 5 读取与修改校正值

#### (1) 读取校正值

当数据与参照标准有误差时,我们可以通过调整"校正值"来减小显示误差。校正差值可 修改范围为正负 1000,即值范围为 0-1000 或 64535-65535。 比如当显示值偏小 100 时,我们通 过增加 100 来校正,命令为:01 03 00 6B 00 01 F5 D6 。在命令中 100 即十六进制 0x64;如果 需要减小,则可以设置负值,比如-100,对应十六制制值为 FF 9C,其计算方式为 100-65535=65435, 再转为十六进制则为 0x FF 9C。设备校正值是从 00 6B 开始, 我们以第 1 个参数为例进行说明, 多个参数时校正值读取与修改方法相同。

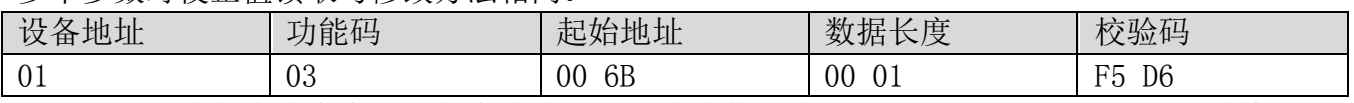

 对于正确的查询命令,设备会响应,比如响应数据为: 01 03 02 00 64 B9 AF,其格式解 析如下表所示:

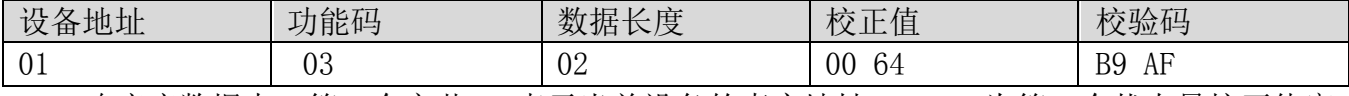

 响应应数据中,第一个字节 01 表示当前设备的真实地址,00 6B 为第一个状态量校正值寄 存器。若设备有多个参数,其它参数操作方式与此相同,一般温度、湿度有此参数,光照一般没 有此项。

#### (2)更改校正值

 比如当前状态量偏小,我们希望将其真实值加 1,当前值加 100 校正操作命令为:01 06 00 6B 00 64 F9 FD 。

上海搜博实业有限公司 2008年 - 第 9 页 2009年 - 第 9 页 2009年 - 第 9 页 2009年 - 第 9 页 2009年 - 第 9 页 2009年 - 第 9 页 2009年 - 第 9 页 2009年 - 第 9 页 2009年 - 第 9 页 2009年 - 第 9 页 2009年 - 第 9 页 2009年 - 第 9 页 2009年 - 第 2009年 - 第 2009年 - 第 2009年 - 第 2

SONBEST<sup>®</sup> <sub>SM3105B</sub> 产品使用手册 http://www.sonbest.com/

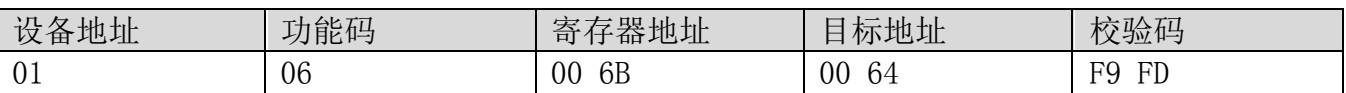

操作成功后, 设备会返回信息: 01 06 00 6B 00 64 F9 FD, 成功更改后, 参数立即生效。

## 4-20mA 电流型:噪声与电流计算

 例设量程为 0~2000dB,模拟量输出为 4~20mA 电流信号时,噪声与电流的计算关系如公式所 示: C=(2000-0)\*(X-4)÷(20-4)+0, 其中 2000 为噪声量程上限, 0 为量程下限, 20 为电流输出 量程上限,4 为下限,X 为当前读出的电流值,C 为计算出来的噪声值,常用数值列表如下:

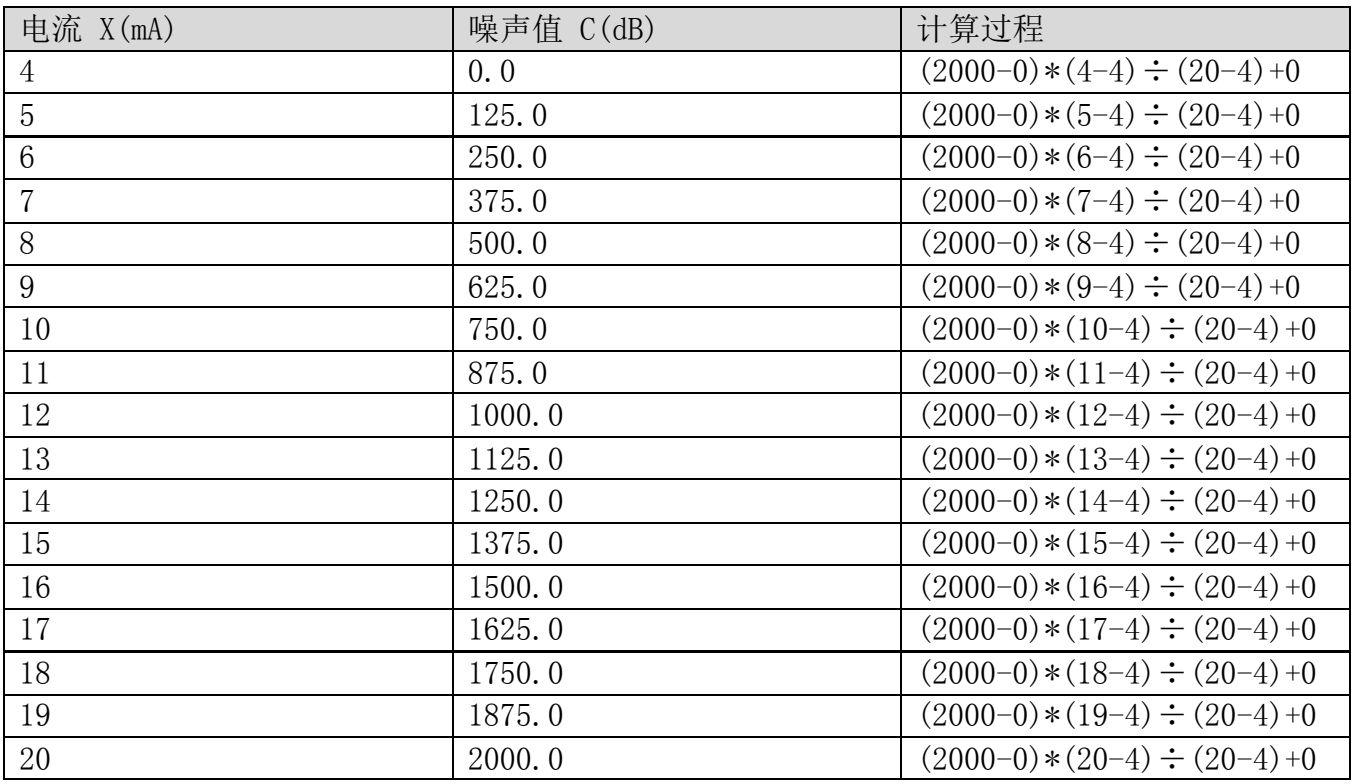

如表所示,当测量值 8mA 时,当前噪声为 500dB。

#### DC0-5VDC0-5V 电压型:噪声与 DC0-5V 电压计算

 $\frac{1}{2}$ 例设量程为 0~2000dB, 模拟量输出为 0~5VDC0-5V 电压信号时, 噪声与 DC0-5V 电压的计算 关系如公式所示:C=(2000-0)\*(X-0)÷(5-0)+0,其中 2000 为噪声量程上限,0 为量程下限,5 为 DC0-5V 电压输出量程上限,0 为下限,X 为当前读出的 DC0-5V 电压值,C 为计算出来的噪声值, 常用数值列表如下:

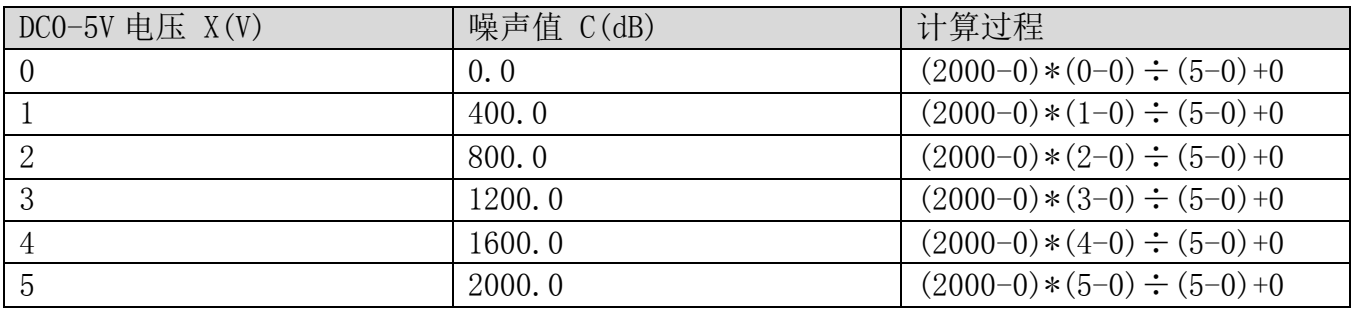

如表所示,当测量值 2.5V 时,当前噪声为 1000dB。

### DC0-10VDC0-10V 电压型:噪声与 DC0-10V 电压计算

 例设量程为 0~2000dB,模拟量输出为 0~10VDC0-10V 电压信号时,噪声与 DC0-10V 电压的计 算关系如公式所示:C=(2000-0)\*(X-0)÷(10-0)+0,其中 2000 为噪声量程上限,0 为量程下限, 10 为 DC0-10V 电压输出量程上限,0 为下限,X 为当前读出的 DC0-10V 电压值,C 为计算出来的噪 声值,常用数值列表如下:

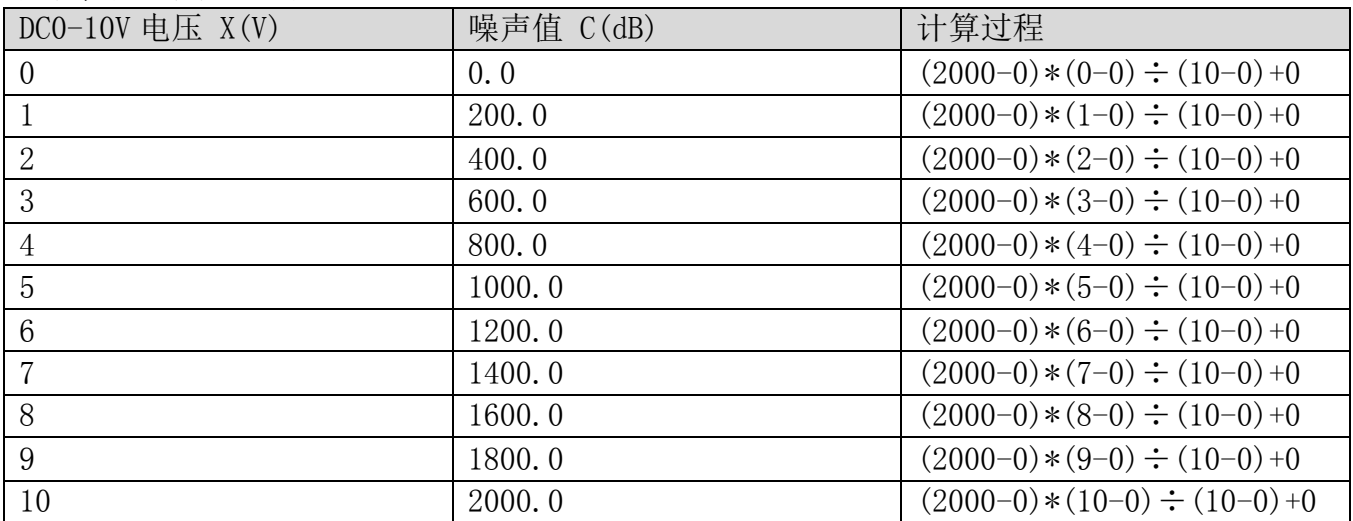

如表所示,当测量值 5V 时,当前噪声为 1000dB。

#### 免责声明

 本文档提供有关产品的所有信息,未授予任何知识产权的许可,未明示或暗示,以及禁止 发言等其它方式授予任何知识产权的许可?除本产品的销售条款和条件声明的责任 , 其他问题 公司概不承担责任。并且,我公司对本产品的销售和使用不作任何明示或暗示的担保,包括对 产品的特定用途适用性,适销性或对任何专利权,版权或其它知识产权的侵权责任等均不作担 保,本公司可能随时对产品规格及产品描述做出修改,恕不另行通知。

#### 联系我们

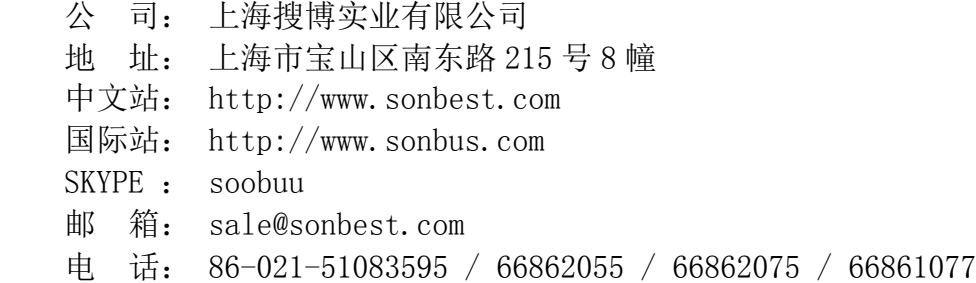